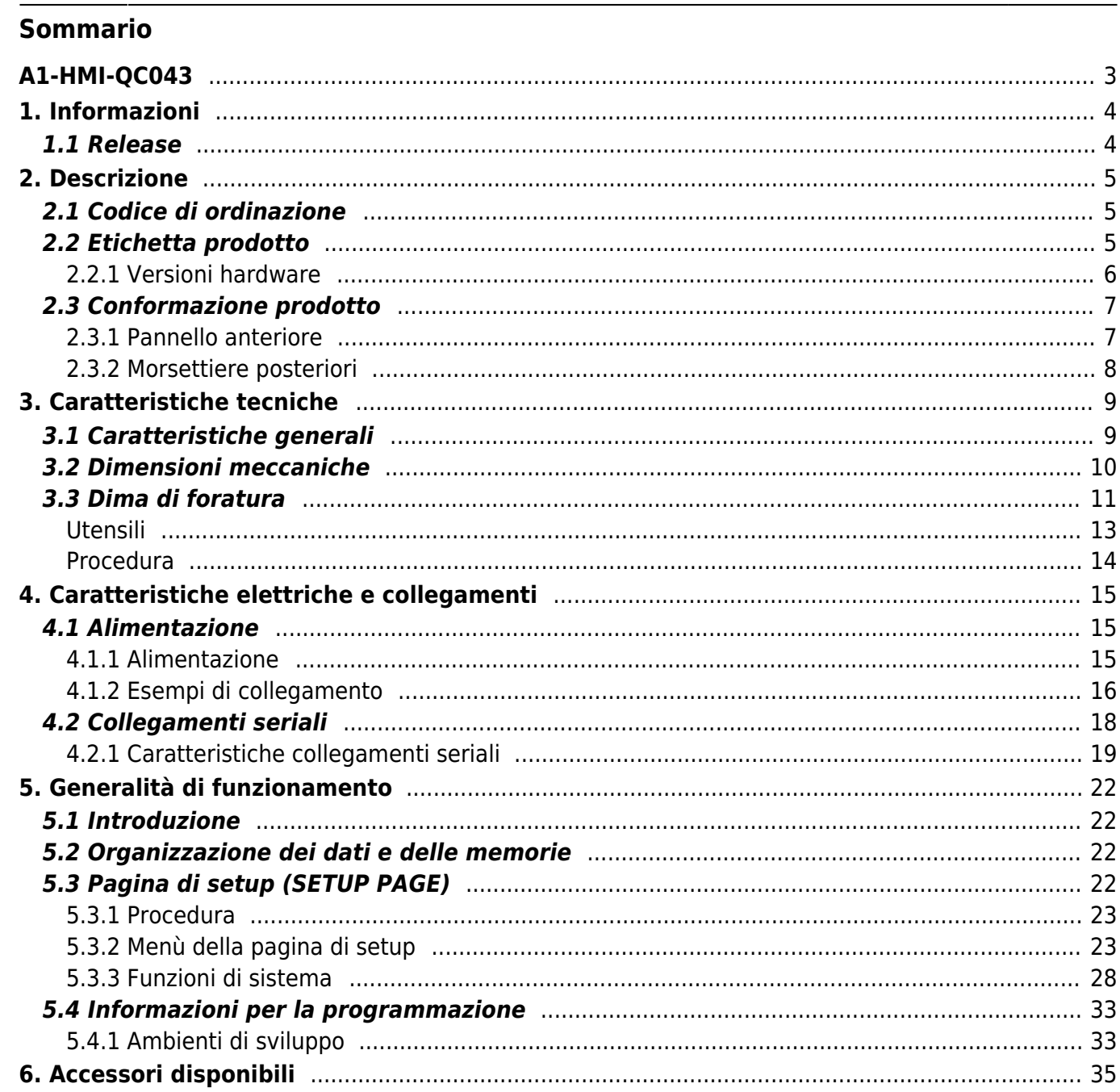

# $1/35$

# **A1-HMI-QC043**

<span id="page-2-0"></span>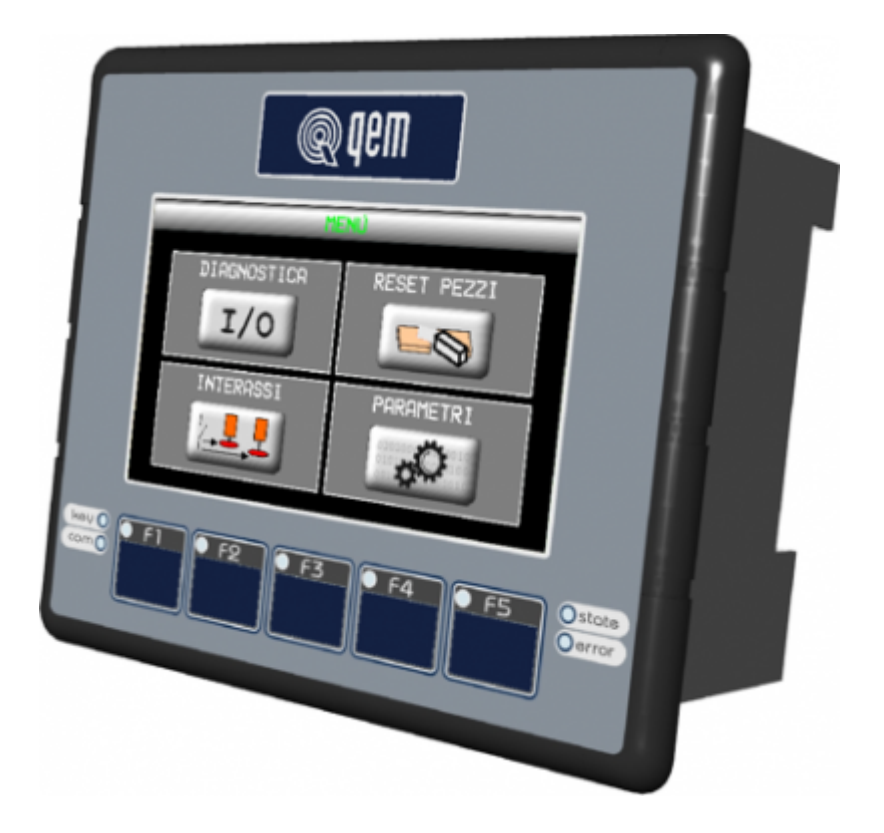

# <span id="page-3-0"></span>**1. Informazioni**

# <span id="page-3-1"></span>**1.1 Release**

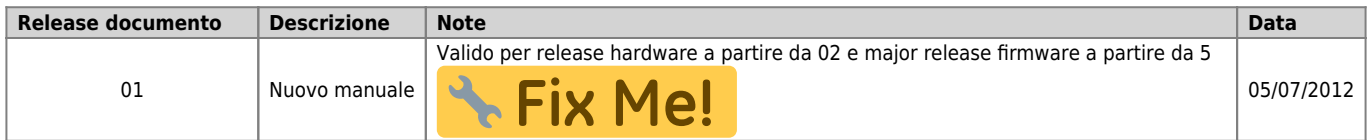

L'apparecchiatura è stata progettata per l'impiego in ambiente industriale in conformità alla direttiva 2004/108/CE.

- EN 61000-6-4: Compatibilità elettromagnetica Norma generica sull'emissione in ambiente industriale EN55011 Class A: Limiti e metodi di misura
	- EN 61000-6-2: Compatibilità elettromagnetica Norma generica sull'immunità negli ambienti industriali
		- EN 61000-4-2: Compatibilità elettromagnetica Immunità alle scariche elettrostatiche
		- EN 61000-4-3: Immunità ai campi magnetici a radiofrequenza
		- EN 61000-4-4: Transitori veloci
		- EN 61000-4-5: Transitori impulsivi
		- EN 61000-4-6: Disturbi condotti a radiofrequenza
		- Il prodotto risulta inoltre conforme alle seguenti normative:
			- EN 60529: Grado di protezione dell'involucro IP20
			- EN 60068-2-1: Test di resistenza al freddo
			- EN 60068-2-2: Test di resistenza al caldo secco
			- EN 60068-2-14: Test di resistenza al cambio di temperatura
			- EN 60068-2-30: Test di resistenza al caldo umido ciclico
			- EN 60068-2-6: Test di resistenza a vibrazioni sinusoidali EN 60068-2-27: Test di resistenza a vibrazioni shock
			- EN 60068-2-64: Test di resistenza a vibrazioni random

# **2. Descrizione**

<span id="page-4-0"></span>**A1-HMI-QC043** è un terminale operatore della gamma Qpanel+ che, nella sua massima configurazione, può essere dotato di:

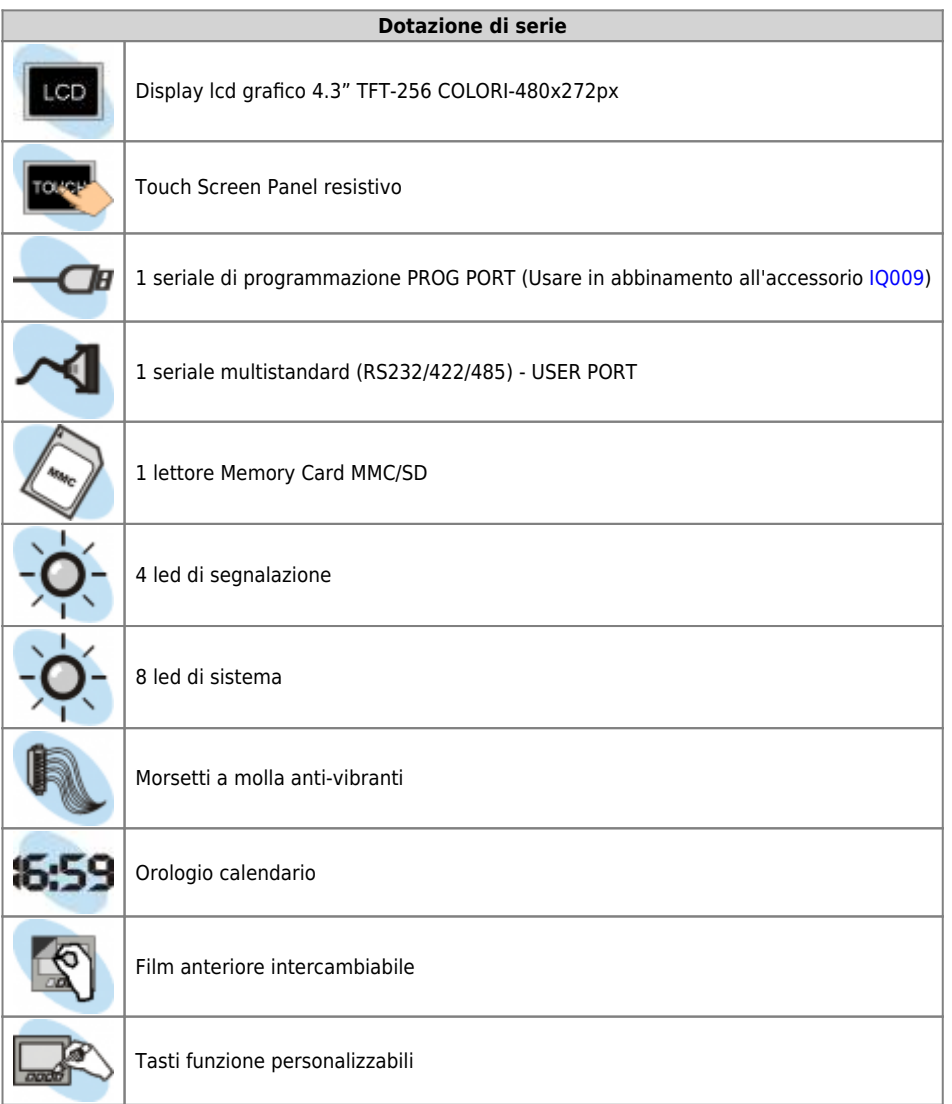

# <span id="page-4-1"></span>**2.1 Codice di ordinazione**

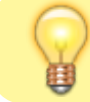

In base al Codice d'ordinazione dello strumento è possibile ricavare esattamente le caratteristiche dello stesso.

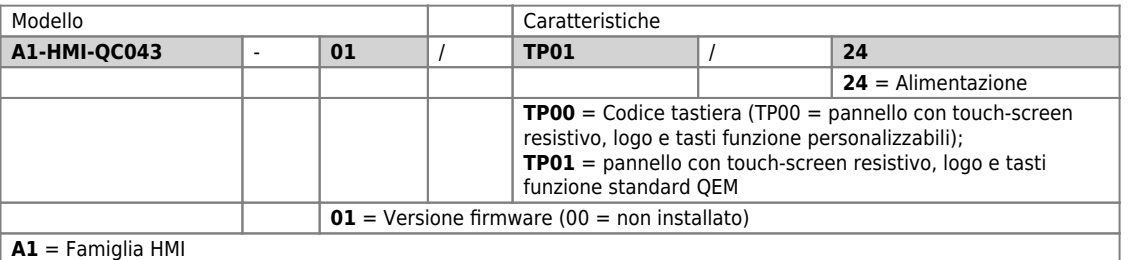

**HMI** = Human Machine Interface

**Q** = serie Qpanel

**C** = terminale grafico a colori

**043** = display LCD grafico 4,3" TFT-256 COLORI-480x272px; dimensione pannello anteriore (144x120mm); tastiera 5 tasti + 9 led; contenitore a norme DIN 43700

# <span id="page-4-2"></span>**2.2 Etichetta prodotto**

A1-HMI-QC043

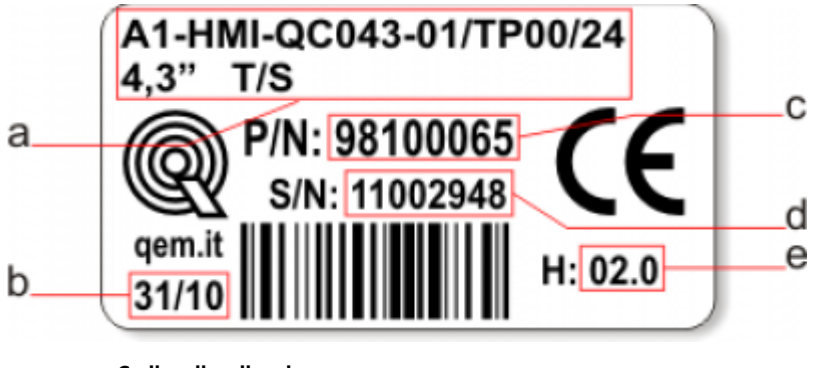

- **a Codice di ordinazione**
- **b Settimana di produzione**: indica la settimana e l'anno di produzione
- **c Part number**: codice univoco che identifica un codice d'ordinazione
- **d Serial number**: numero di serie dello strumento, unico per ogni pezzo prodotto
- **e Release hardware**: release dell' hardware

# <span id="page-5-0"></span>**2.2.1 Versioni hardware**

Attualmente è disponibile 1 sola versione hardware:

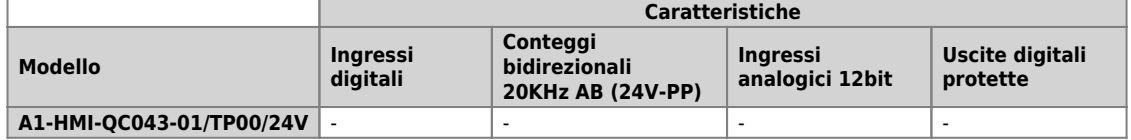

# **2.3 Conformazione prodotto**

# **2.3.1 Pannello anteriore**

<span id="page-6-1"></span><span id="page-6-0"></span>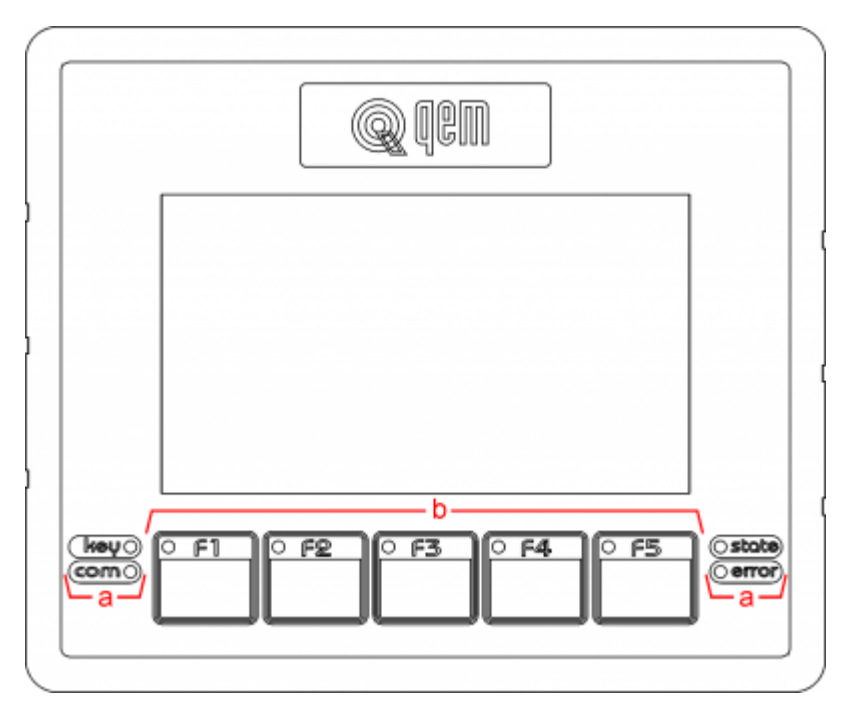

**a** = Led di sistema

**b** = Tasti funzione e led

# **2.3.2 Morsettiere posteriori**

Il A1-HMI-QC043 non dispone di una scheda di specializzazione.

<span id="page-7-0"></span>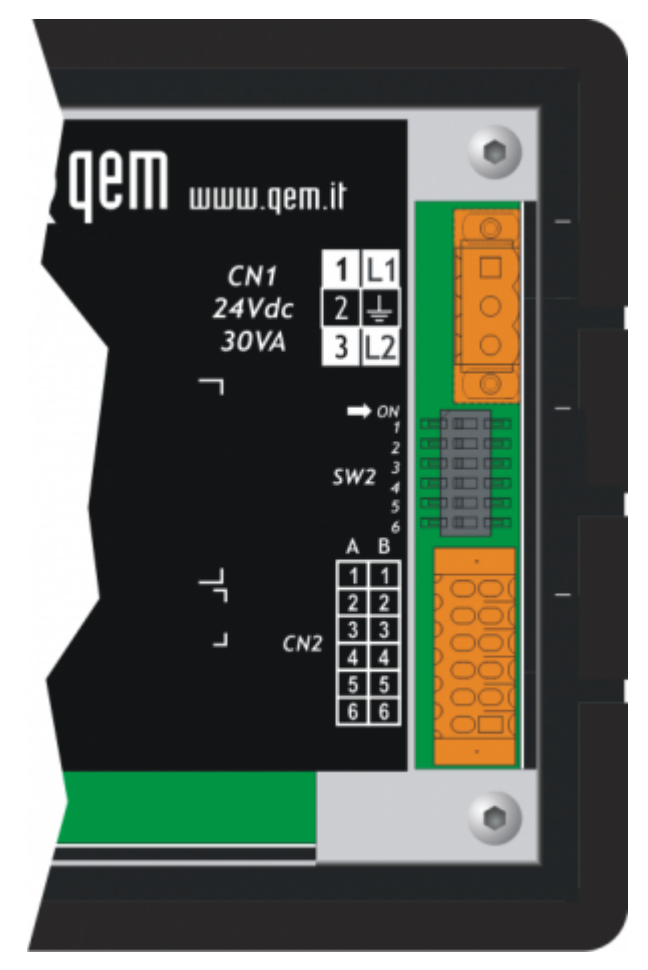

# <span id="page-8-0"></span>**3. Caratteristiche tecniche**

# <span id="page-8-1"></span>**3.1 Caratteristiche generali**

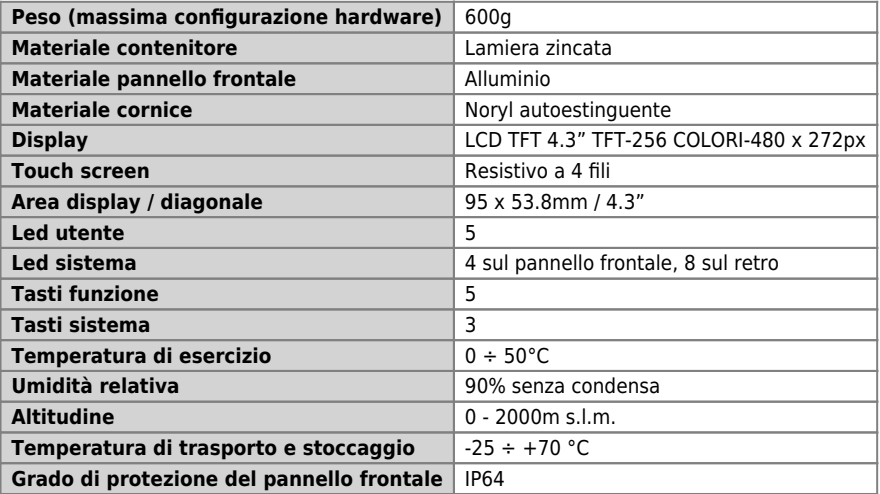

# <span id="page-9-0"></span>**3.2 Dimensioni meccaniche** Quote in mm.144,0  $\sum_{PROG}$ <br> $\sum_{PORT}$  $@Q$  qem  $\sqrt{2}$ ø. ø CN1<br>24Vdc<br>30VA  $\frac{1}{2}$ <br> $\frac{1}{3}$ <br> $\frac{1}{2}$  $\begin{array}{c}\n\overline{\phantom{0}} \\
\overline{\phantom{0}} \\
\overline{\phantom{0}} \\
\overline{\phantom{0}} \\
\overline{\phantom{0}} \\
\overline{\phantom{0}} \\
\overline{\phantom{0}} \\
\overline{\phantom{0}} \\
\overline{\phantom{0}} \\
\overline{\phantom{0}} \\
\overline{\phantom{0}} \\
\overline{\phantom{0}} \\
\overline{\phantom{0}} \\
\overline{\phantom{0}} \\
\overline{\phantom{0}} \\
\overline{\phantom{0}} \\
\overline{\phantom{0}} \\
\overline{\phantom{0}} \\
\overline{\phantom{0}} \\
\overline{\phantom{0}} \\
\overline{\phantom{0}} \\
\over$  $107,1$ 97,9 120,0 c **PESET** ō  $\begin{array}{r} 1 \\ 2 \\ 3 \\ 4 \\ 5 \\ 6 \\ \hline \end{array}$ **BOOT** CN.  $\bullet$ ø  $53,7 -$ П п п п 122,0 131,2

# **3.3 Dima di foratura**

<span id="page-10-0"></span>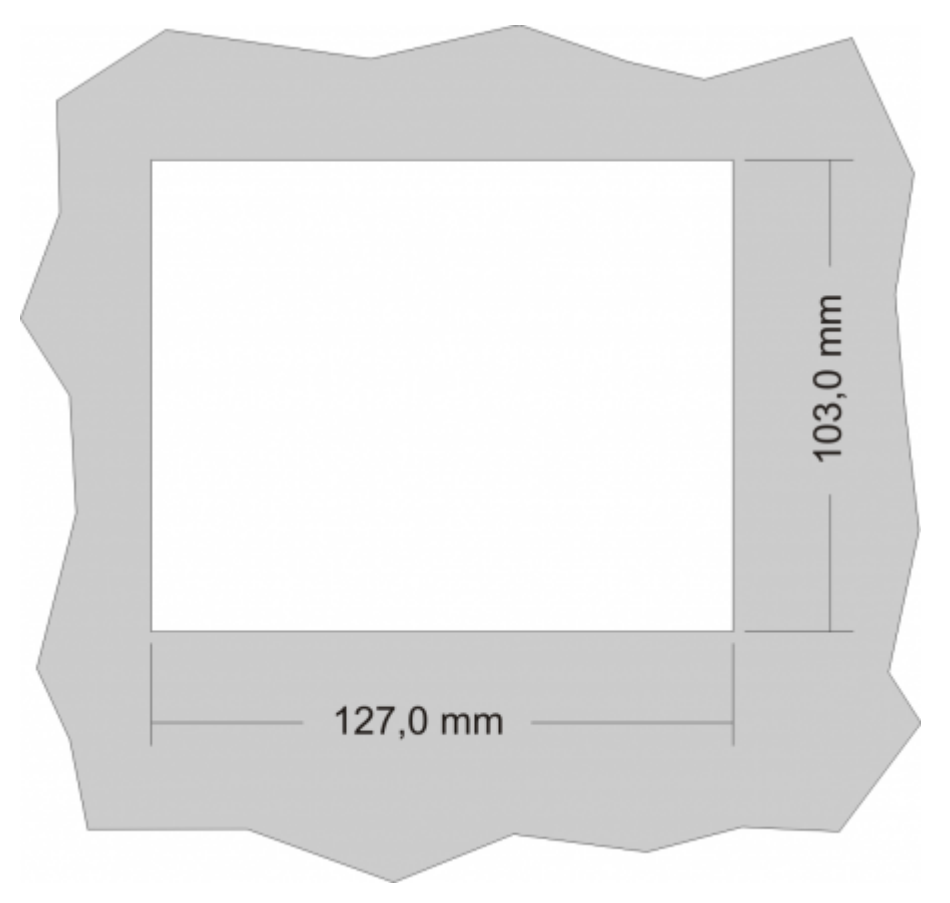

Inserire lo strumento nel foro.

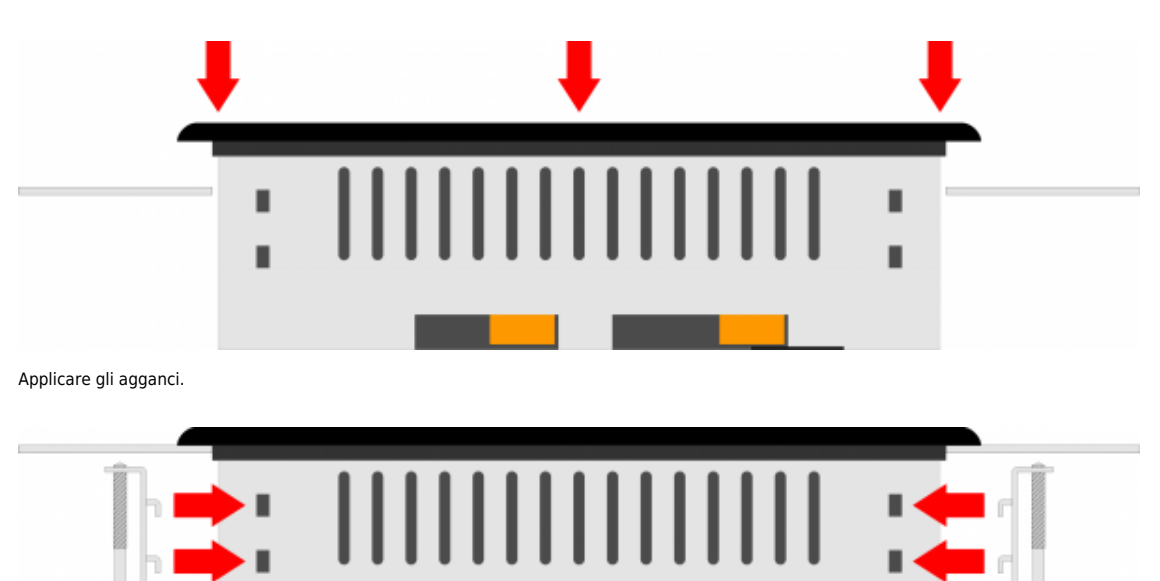

Prima di fissare lo strumento, bisogna accertarsi che sia bene inserito all'interno del<br>foro nel pannello, e che la guarnizione posta sulla parte posteriore della cornice sia<br>ben aderente al pannello.<br>Questo eviterà infilt cornice.

Avvitare come indicato, per fissare lo strumento.

ļ

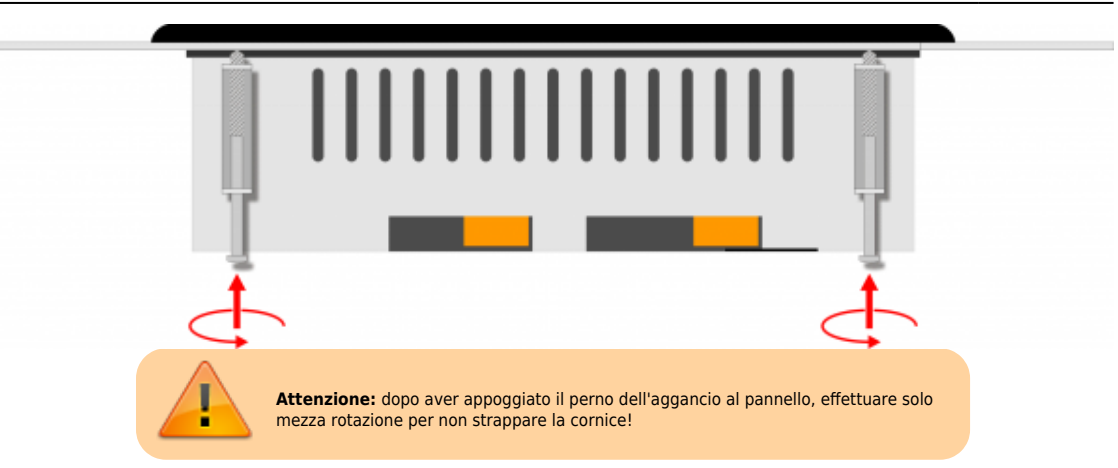

# A1-HMI-QC043

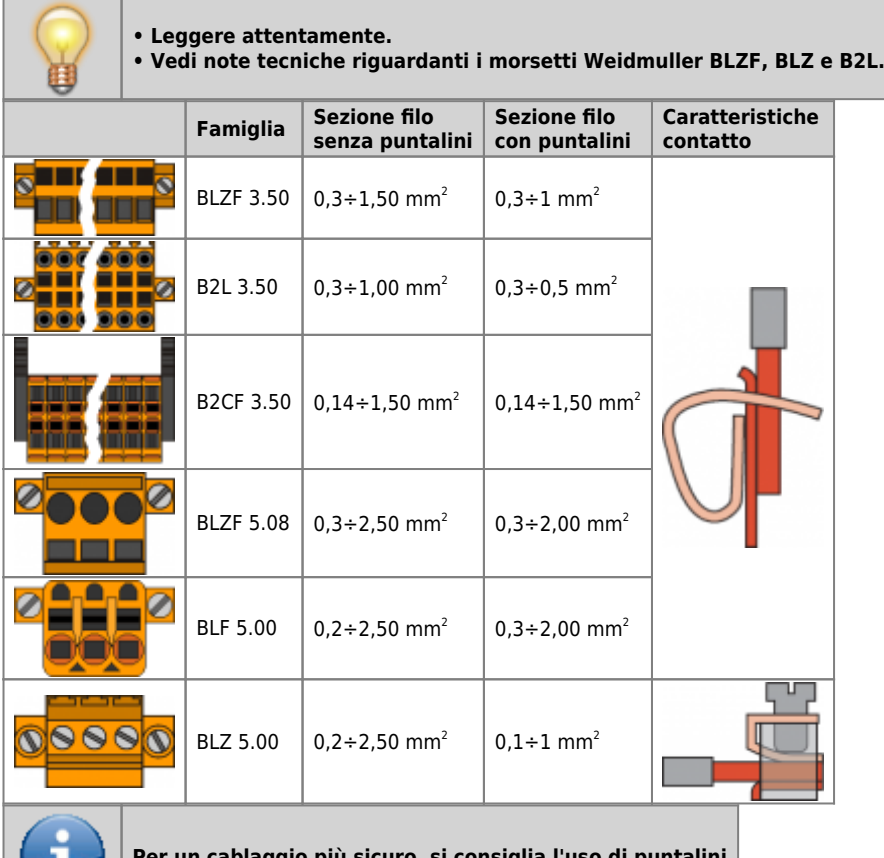

۳

**11 puntalini** 

# <span id="page-12-0"></span>**Utensili**

## **Puntalini**

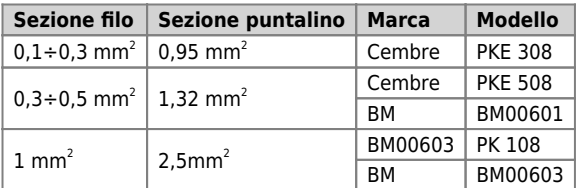

**Pinza per il crimpaggio dei puntalini**

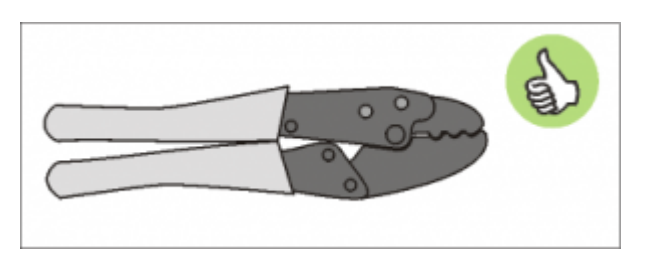

Modello: "Cembre ND#4 cod. 2590086"

# **Cacciaviti**

**Cacciavite per morsetti a molla autobloccante:**

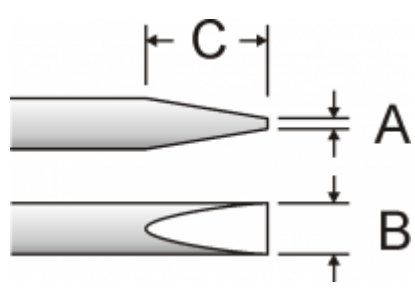

Cacciavite a lama piatta secondo DIN 5264-A.

A = 0,6mm B = 2,5mm max C = 7 mm min

**Cacciavite per morsetti a vite**

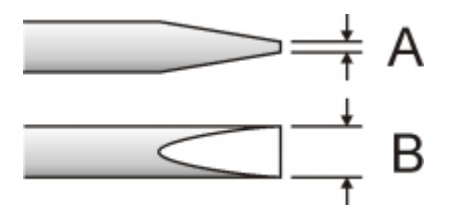

Cacciavite a lama piatta secondo DIN 5264. Coppia di serraggio: 0,4 ÷ 0,5 Nm.

A = 0,6mm B = 3,5mm

# **Procedura**

<span id="page-13-0"></span>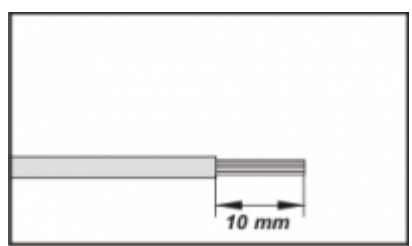

Scoprire il rame del filo per 10mm

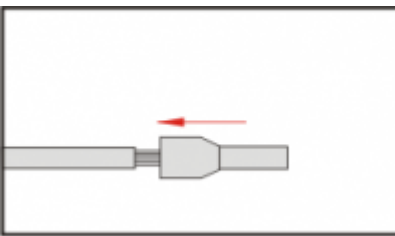

Inserire il puntalino e stringerlo con l'apposita pinza

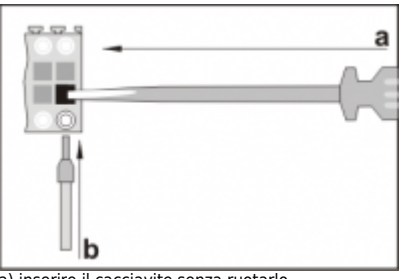

a) inserire il cacciavite senza ruotarlo b) inserire il puntalino nel morsetto

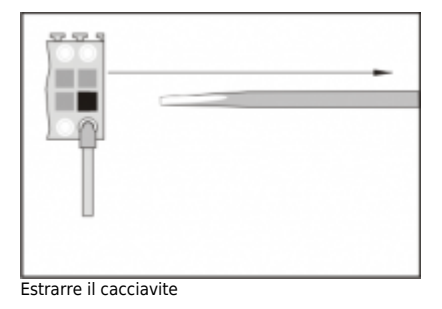

**4. Caratteristiche elettriche e collegamenti**

<span id="page-14-0"></span>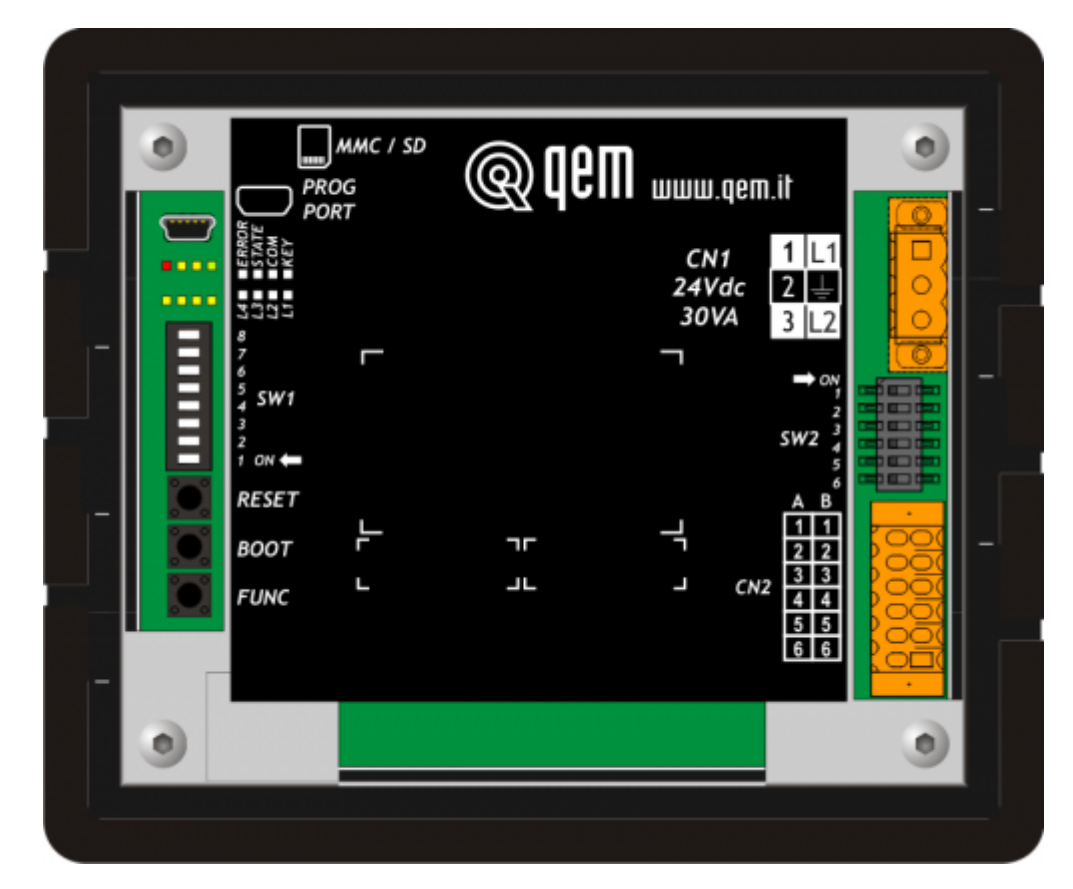

**4.1 Alimentazione**

<span id="page-14-1"></span>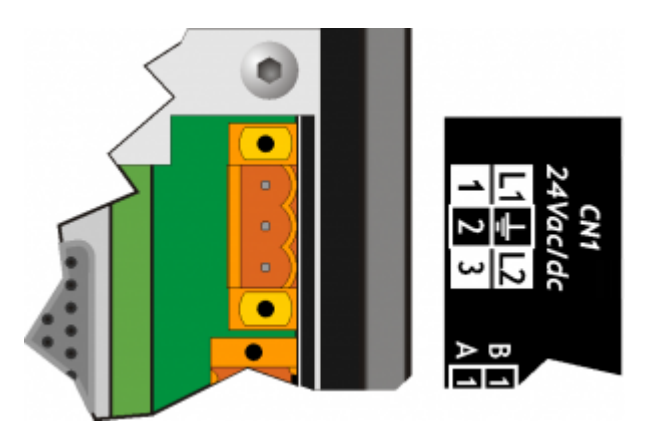

# <span id="page-14-2"></span>**4.1.1 Alimentazione**

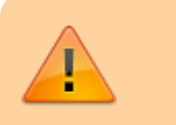

- Il cablaggio deve essere eseguito da personale specializzato e dotato degli opportuni provvedimenti antistatici.
- Prima di maneggiare lo strumento, togliere tensione e tutte le parti ad esso collegate.
- Per garantire il rispetto delle normative CE, la tensione d'alimentazione deve avere un isolamento galvanico di almeno 1500 Vac.

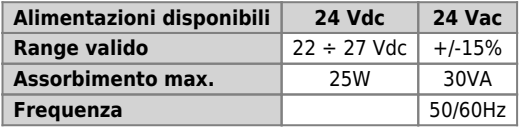

| CN <sub>1</sub> | <b>Morsetto</b> | <b>Simbolo</b> | <b>Descrizione</b>                                |
|-----------------|-----------------|----------------|---------------------------------------------------|
| 2<br>3          | $\mathbf{1}$    | $L1/-$         | Fase alimentazione AC / 0V alimentazione DC       |
|                 | $\overline{2}$  | <b>TERRA</b>   | Terra-PE (segnali)                                |
|                 | 3               | $L2/+$         | Fase alimentazione AC / Positivo alimentazione DC |

<span id="page-15-0"></span>**4.1.2 Esempi di collegamento**

**4.1.2.1 Esempi di collegamento per l'alimentazione a 24Vdc**

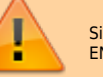

Si prescrive l'uso di un alimentatore isolato con uscita 24Vdc +/-5% conforme a EN60950-1.

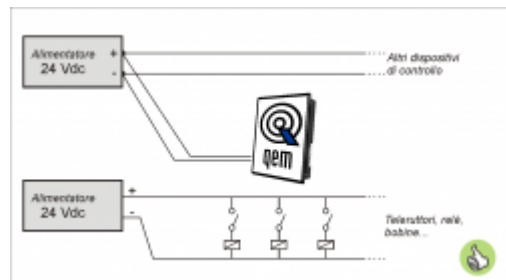

Usare due alimentatori separati: uno per la parte di controllo e uno per la parte di potenza

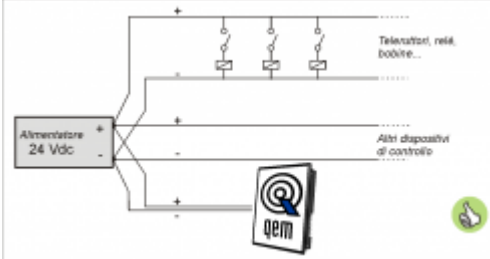

Nel caso di un unico alimentatore, usare due linee separate: una per il controllo e una per la potenza

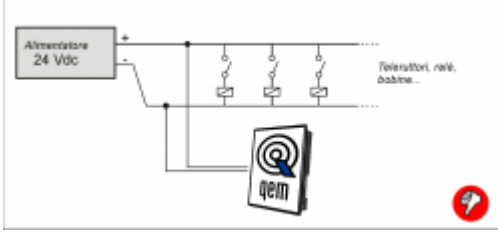

Non usare le stesse linee della parte di potenza

**4.1.2.2 Esempi di collegamento per l'alimentazione a 24Vac**

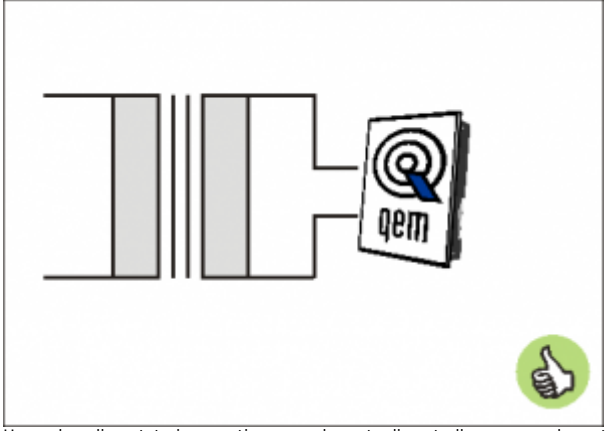

Usare due alimentatori separati: uno per la parte di controllo e uno per la parte di potenza

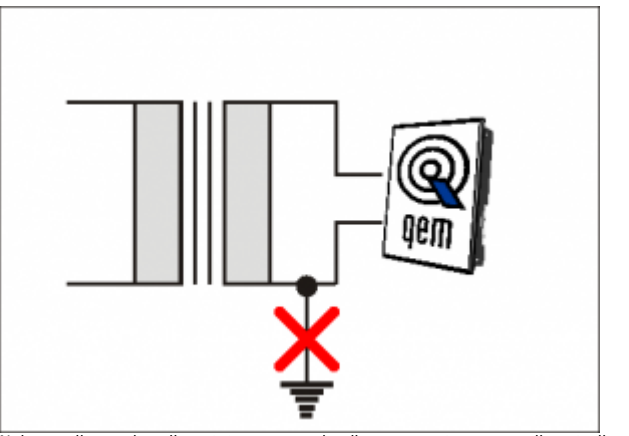

Nel caso di un unico alimentatore, usare due linee separate: una per il controllo e una per la potenza

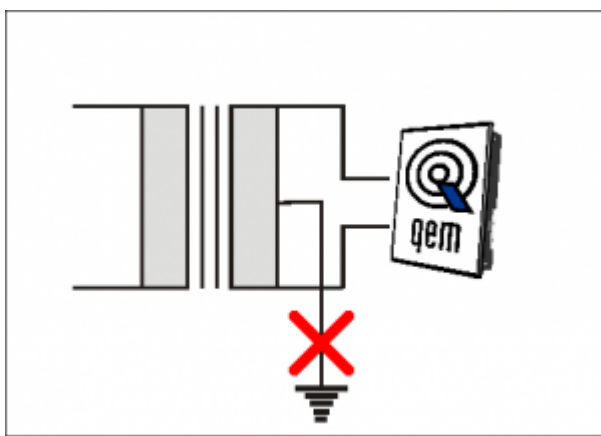

Non collegare il capo centrale del trasformatore a terra

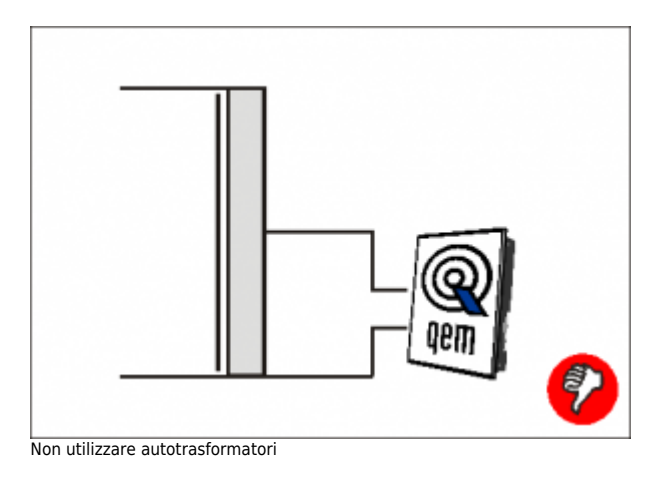

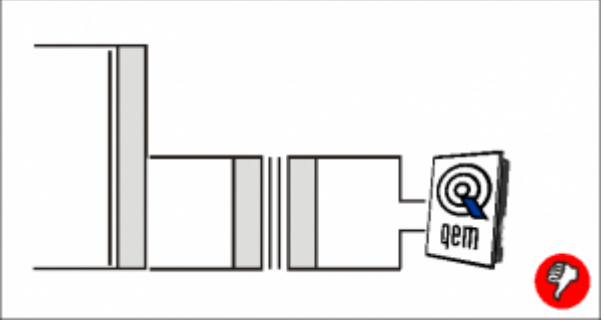

Non utilizzare trasformatori preceduti da autotrasformatori

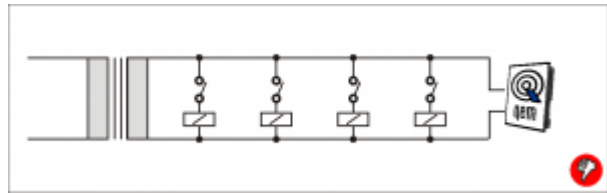

Non collegare bobine, elettrovalvole ecc. in parallelo

# <span id="page-17-0"></span>**4.2 Collegamenti seriali**

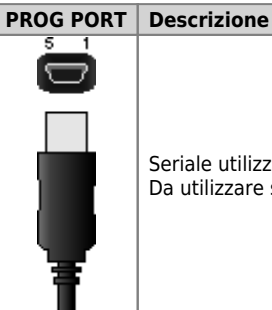

Seriale utilizzata per il trasferimento e il debugging del programma applicativo nella CPU. Da utilizzare solamente con l'ausilio degli accessori [IQ009](https://wiki.qem.it/doku.php/strumenti/accessori/iq009) o [IQ013](https://wiki.qem.it/doku.php/strumenti/accessori/iq013).

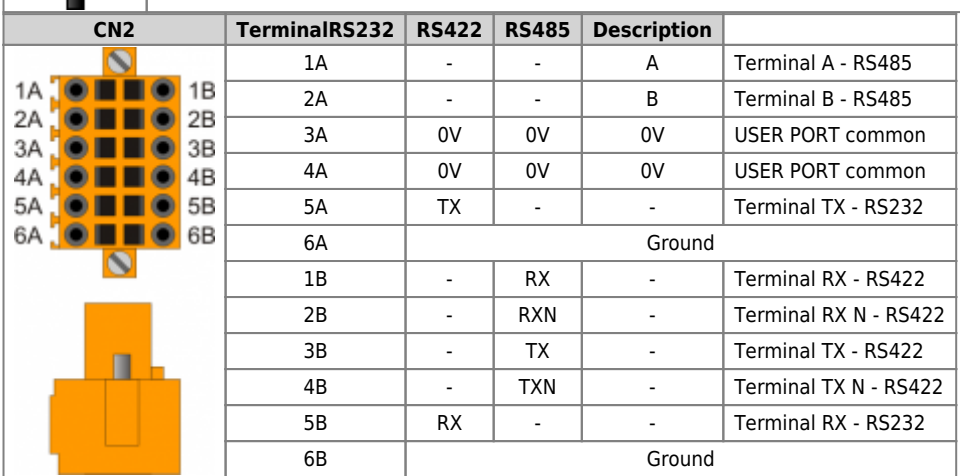

<span id="page-17-7"></span>**0.0.0.0.2 Setting USER PORT electric standard**

<span id="page-17-5"></span><span id="page-17-4"></span><span id="page-17-3"></span>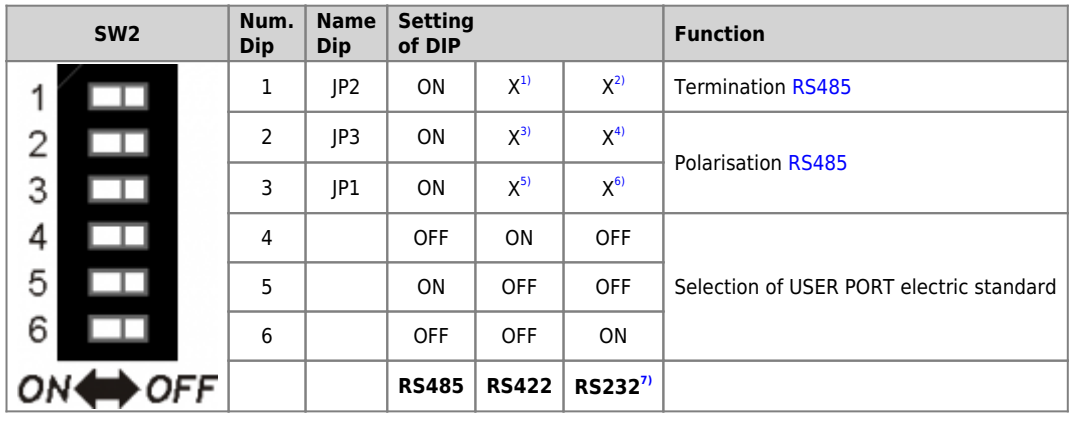

<span id="page-17-6"></span><span id="page-17-1"></span>

<span id="page-17-2"></span>**[1\)](#page-17-3)**, **[2\)](#page-17-3)**, **[3\)](#page-17-4)**, **[4\)](#page-17-4)**, **[5\)](#page-17-5)**, **[6\)](#page-17-5)** X = setting not significant **[7\)](#page-17-6)** the USER PORT can be used as PROG PORT with RS232 electric standard, setting ON in DIP-8 of [SW1](#page--1-0) nd OFF in DIP-6 of [SW2](#page-17-7)

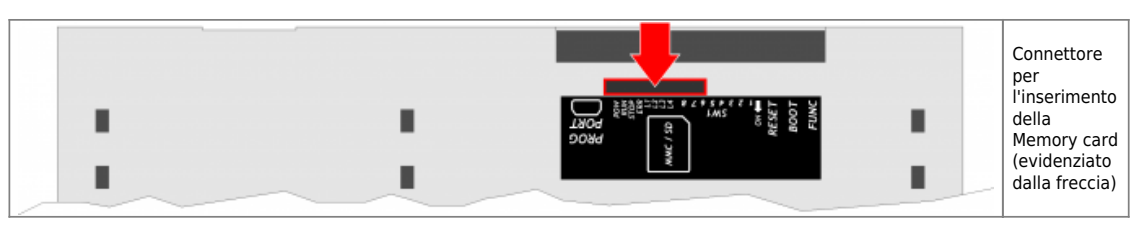

<span id="page-18-0"></span>**4.2.1 Caratteristiche collegamenti seriali**

Connettore per [IQ009](https://wiki.qem.it/doku.php/strumenti/accessori/iq009) o [IQ013](https://wiki.qem.it/doku.php/strumenti/accessori/iq013)

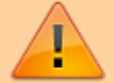

Il connettore USB mini-B non supporta gli standard elettrici USB, deve essere utilizzato solamente mediante una interfaccia [IQ009](https://wiki.qem.it/doku.php/strumenti/accessori/iq009) o [IQ013.](https://wiki.qem.it/doku.php/strumenti/accessori/iq013)

Utilizzata per il trasferimento e il debugging del programma applicativo nella CPU.

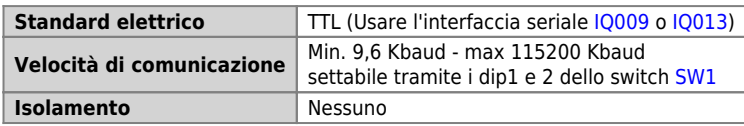

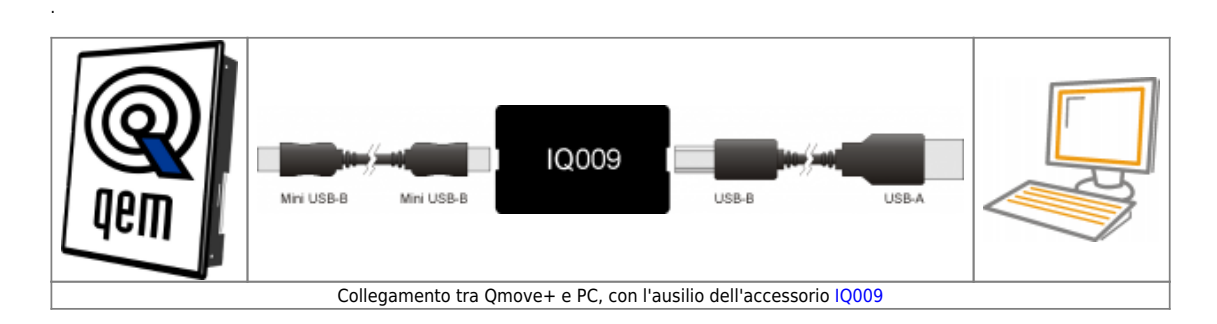

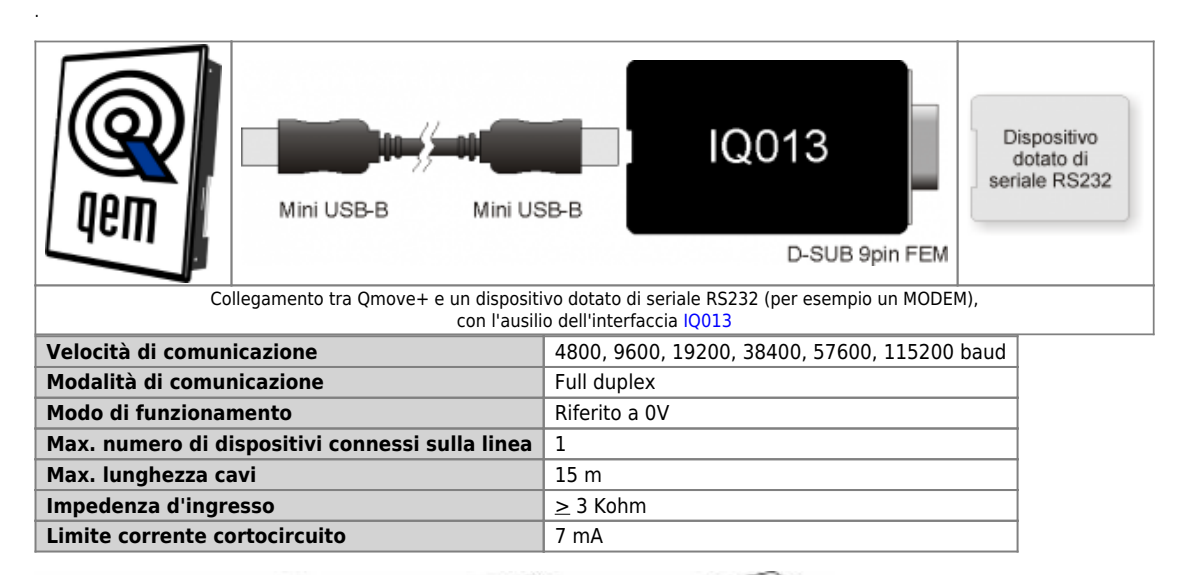

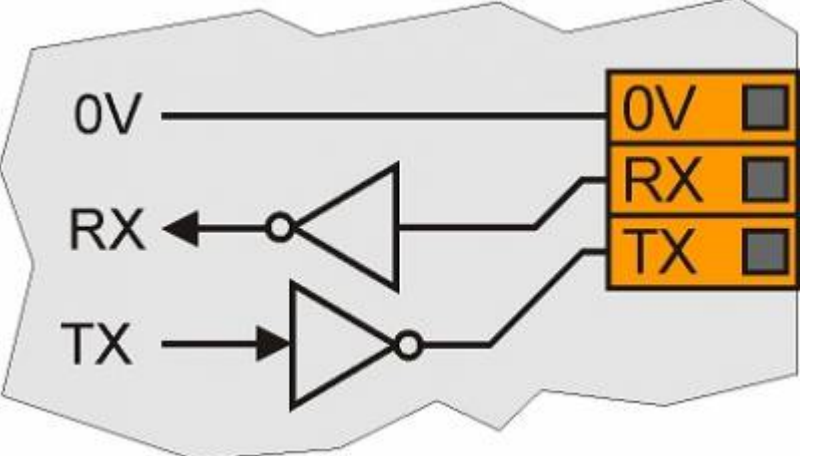

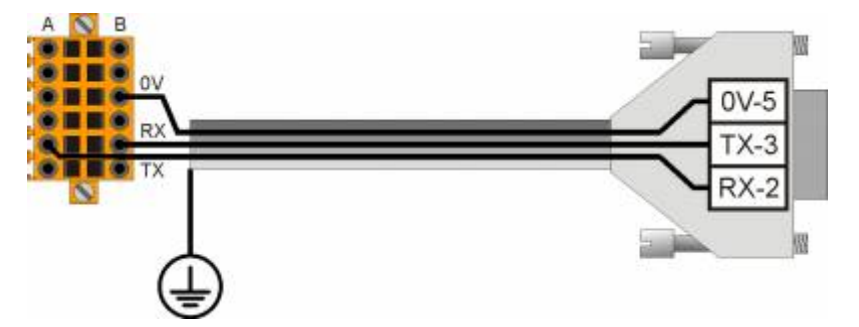

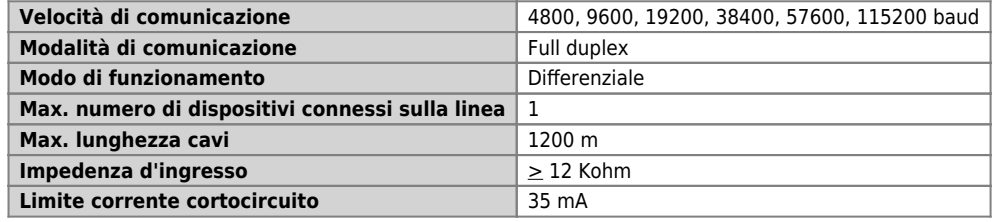

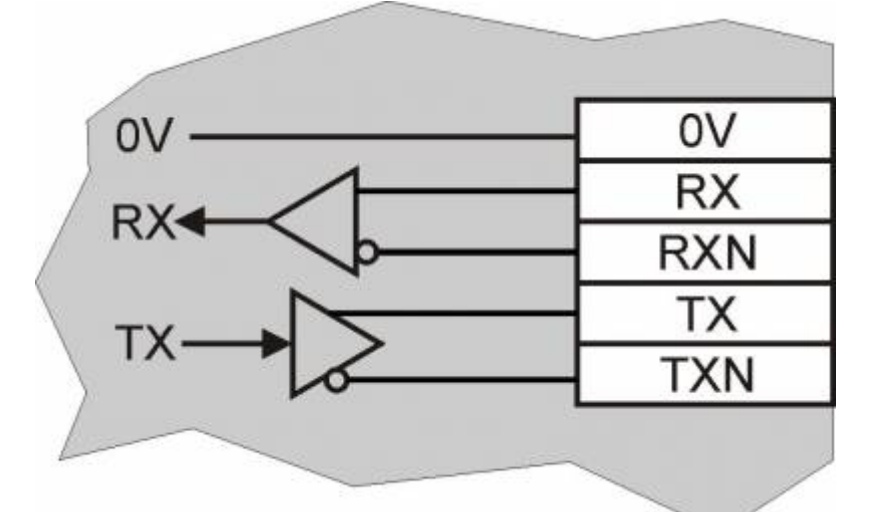

![](_page_19_Figure_4.jpeg)

![](_page_19_Figure_5.jpeg)

.

![](_page_20_Picture_107.jpeg)

![](_page_20_Figure_2.jpeg)

![](_page_20_Figure_3.jpeg)

![](_page_20_Picture_108.jpeg)

Per essere utilizzate le Memory Card devono essere preventivamente formattate con file system FAT16 o FAT32.

## <span id="page-21-0"></span>**5. Generalità di funzionamento**

### **5.1 Introduzione**

<span id="page-21-1"></span>Nel presente capitolo verranno introdotti alcuni concetti e descritti alcuni funzionamenti del prodotto. Tali contenuti sono in parte legati e implementati nel firmware. Tale software implementa tutte le funzionalità che permettono al prodotto di essere un componente del sistema programmabile QEM chiamato Qmove.

#### <span id="page-21-2"></span>**5.2 Organizzazione dei dati e delle memorie**

Per meglio comprendere la terminologia utilizzata in questo capitolo, è necessario conoscere l'organizzazione dei dati e delle memorie di un applicativo QMOVE. Un applicativo QMOVE è un programma scritto in linguaggio QCL che, opportunamente tradotto in codice binario, viene<br>trasferito su un hardware QMOVE e ivi memorizzato. In questo hardware il microprocessor occupa di interpretare le istruzioni del codice binario di cui sopra ed eseguire le appropriate operazioni ad esse associate.

Un applicativo QCL è composto, oltre che dalle istruzioni, anche dalle variabili sulle quali possono agire le istruzioni QCL. Alcune di queste variabili sono ritentive, cioè mantengono inalterato il loro valore tra uno spegnimento ed una accensione, le altre assumono valore zero ad ogni accensione. Lo schema a blocchi seguente illustra l'organizzazione dei dati in un applicativo QCL trasferito sulle memorie di un qualsiasi hardware QMOVE:

![](_page_21_Figure_7.jpeg)

Come si può notare, all'interno di un hardware QMOVE, vi sono più dispositivi di memorizzazione di tecnologia anche diversa (ad esempio la memoria dati non volatile potrebbe essere una ram tamponata piuttosto che una eeprom, piuttosto che una ram magneto-resistiva, …) che sono stati divisi nelle seguenti categorie:

**"Memoria non volatile"**, dove vengono memorizzati:

- **Programma QCL:** è l'insieme delle istruzioni QCL tradotte dal compilatore in codice binario.
- **Programma HMI:** è l'insieme delle pagine HMI tradotte dal compilatore in codice binario. E' presente solamente negli hardware QMOVE con display.
- **Dati di configurazione:** sono i dati di taratura e configurazione come ad esempio i valori di calibrazione del touch screen, i dati di configurazione della comunicazione ethernet (indirizzo IP, ecc…), ecc. Questi dati possono essere inseriti sia da apposite funzioni di sistema che da specifici software PC di utilità.

**"Memoria dati non volatile"**, dove vengono memorizzate:

**Variabili ritentive:** è l'insieme delle variabili che mantengono inalterato il loro valore tra uno spegnimento ed una accensione (es. la categoria SYSTEM, ARRAYS, DATAGROUP, ecc…).

**"Memoria dati volatile"**, dove vengono memorizzate:

**Variabili non ritentive:** è l'insieme delle variabili che assumono il valore 0 ad ogni accensione (es.: GLOBAL, ARRGBL, ecc…).

La memoria dati volatile è utilizzata anche come memoria dinamica, cioè quella memoria necessaria al firmware per le operazioni internen e per la gestione delle pagine HMI attive.

**"Memoria di massa interna"** gestita attraverso un filesystem standard, è utile per la memorizzazione di informazioni attraverso il device DATASTORE (lettura - scrittura di file binari o csv con ricette, log, parametrizzazioni varie, ecc). E' inoltre utilizzato per memorizzare il backup dell'applicativo QMOVE.

**"Memoria di massa esterna"** gestita attraverso un filesystem standard, è utile per il caricamento dell'applicativo QMOVE, al caricamento/salvataggio dei dati, all'aggiornamento firmware oppure per la memorizzazione di informazioni attraverso il device DATASTORE.

#### <span id="page-21-3"></span>**5.3 Pagina di setup (SETUP PAGE)**

![](_page_21_Picture_21.jpeg)

![](_page_22_Picture_1.jpeg)

ATTENZIONE: L'utilizzo di tali procedure è potenzialmente pericoloso (vedi ad esempio la cancellazione dell'applicazione) ed è perciò preferibile che sia effettuato da personale esperto o sotto la supervisione dello stesso.

Le funzioni di sistema sono particolari procedure che permettono all'utente di eseguire varie operazioni come ad esempio la configurazione/taratura delle periferiche, il salvataggio/ripristino dei dati e dell'applicazione su/da dispositivi rimovibili, la cancellazione dell'applicazione e la gestione delle memorie di massa. Per accedere alle nuove funzioni di sistema è sufficiente accedere al SETUP dello strumento.

Nota: Se non è presente il software applicativo il terminale entra automaticamente in SETUP.

#### <span id="page-22-0"></span>**5.3.1 Procedura**

Per accedere alle **Funzioni di sistema**, premere il **pulsante BOOT** o premere contemporaneamente i tasti **"F2 + F4 + F5"**.

![](_page_22_Figure_8.jpeg)

Compare il seguente menù:

![](_page_22_Figure_10.jpeg)

Perselezionare una funzione utilizzare le frecce verticali della tastiera virtuale, quindi premere il tasto Enter per visualizzare la funzione selezionata. A questo punto il sistema si riavvia e visualizza la funzione di sistema selezionata.

![](_page_22_Picture_12.jpeg)

## <span id="page-22-1"></span>**5.3.2 Menù della pagina di setup**

Di seguito sono elencate e descritte tutte le funzioni di sistema.

### **5.3.2.1 Pulsanti di navigazione**

![](_page_22_Figure_16.jpeg)

Nota: Per uscire dalle funzioni di sistema scegliere *"EXIT"* dal menù principale.

#### **5.3.2.2 Menù Info**

**5.3.2.2.1 INFO PAGE 1/6**

![](_page_23_Figure_1.jpeg)

#### **5.3.2.2.2 FW code**

Indica il codice del firmware (es. HD010003)

#### **5.3.2.2.3 FW ver.**

Indica la versione del firmware (es. 01.0.3)

#### **5.3.2.2.4 IF code**

Dato non disponibile.

**5.3.2.2.5 IF ver.**

Dato non disponibile.

#### **5.3.2.2.6 INFO PAGE 2/6**

![](_page_23_Picture_11.jpeg)

#### **5.3.2.2.7 Date**

![](_page_23_Figure_13.jpeg)

#### <span id="page-23-0"></span>**5.3.2.2.9 Com.St.**

Segnala lo stato della comunicazione seriale. Se tutto funziona correttamente compare il messaggio: **Ok** Se il led 'COM' è attivo e il led 'STATE' lampeggia, significa che la connessione tra il terminale ed il QMOVE non è attiva. I motivi che possono originare una situazione del genere sono:

**Checksum errati** Compare il messaggio 'No match', il che significa che l'applicazione costruita per il terminale non è compatibile con quella<br>residente nel QMOVE e quindi non viene stabilita la comunicazione perché potreb condizione di 'No match' esclude problemi di comunicazione dovuti ad errori di collegamento o a problemi relativi alle porte seriali.

**Interruzione della comunicazione** Compare il messaggio 'Time Out', il che significa che il terminale o non ha ricevuto risposta ad una sua<br>richiesta oppure la risposta non è stata ricevuta completamente. Se il led 'COM' è funzionamento di uno dei due dispositivi (QMOVE o Terminale) o di collegamento tra i dispositivi stessi. Se il led 'COM' invece è spento significa che almeno un 'Time Out' si è verificato dal momento dell'accensione al momento attuale (la causa è presumibilmente un disturbo elettrico).

**Letture errate** Compare il messaggio 'Read Error' , il quale indica che la stringa di risposta ad una lettura non ha la sintassi corretta prevista dal protocollo. Questo può avvenire se dal terminale viene effettuata una richiesta di una variabile con indici fuori range. Ad esempio la richiesta<br>di lettura di un elemento i di un array, dove il valore di i è superiore

### A1-HMI-QC043

dell'applicazione può controllare e segnalare l'errore, ma se i è il valore contenuto in una variabile può avvenire un errore di questo tipo.

**Scritture errate** Compare il messaggio 'Write Error' , che significa la stringa di risposta ad una lettura non ha la sintassi corretta prevista dal protocollo. Tutto quello che è stato descritto per le letture errate vale anche per le scritture errate.

**Errore di Backup** Compare il messaggio 'Backup Error' il che significa che l'operazione di backup dei dati dell'applicazione QMOVE non è andata a buon fine.

**Errore di Restore** Compare il messaggio 'Restore Error' il che significa che l'operazione di restore dei dati dell'applicazione QMOVE non è andata a buon fine.

#### **5.3.2.2.10 INFO PAGE 3/6**

![](_page_24_Figure_6.jpeg)

#### **5.3.2.2.11 App.format**

Identifica il tipo di formato del file dell'applicazione. E' utilizzato per impedire l'esecuzione d'applicazioni con un formato non compatibile con il firmware. (É un'informazione utilizzata solo dall'ambiente di sviluppo "Qpaint")

#### **5.3.2.2.12 App.checks**

Il valore permette di identificare univocamente una determinata applicazione. E' eseguito il calcolo sulle informazioni utilizzate nel download dell'applicativo.

#### **5.3.2.2.13 App.title**

É una stringa impostata nel programma di configurazione "Qpaint" per identificare l'applicazione. Non puó essere modificata.

#### **5.3.2.2.14 INFO PAGE 4/6**

![](_page_24_Figure_14.jpeg)

#### **5.3.2.2.15 Target CPU**

Visualizza il tipo di CPU collegata con il terminale. Quest'informazione è rilevata con una lettura dalla CPU del Qmove.

#### **5.3.2.2.16 Qmove Title**

É il titolo dell'applicativo presente nella CPU del Qmove. Quest'informazione è rilevata con una lettura seriale dalla CPU del Qmove.

#### **5.3.2.2.17 INFO PAGE 5/6**

![](_page_25_Picture_73.jpeg)

### **5.3.2.2.18 Tabella checksum**

Vengono visualizzati i checksum configurazione e simboli dell'applicazione Qmove e del file simboli con cui é stata generata l'applicazione. La<br>prima viene letta con la seriale dalla CPU, la seconda é un valore contenuto n

# **5.3.2.2.19 INFO PAGE 6/6**

![](_page_25_Picture_74.jpeg)

### **5.3.2.2.20 Flash Used**

Il valore si riferisce allo spazio occupato nella flash memory dal progetto QPaint. Il valore è uguale a quello visualizzato nella pagina di download.

### **5.3.2.2.21 RAM Used**

Il valore si riferisce allo spazio di memoria RAM occupato dalla corrente pagina visualizzata dal terminale prima dell'accesso al Setup. Il valore è riferito a tutte le strutture allocate per l'esecuzione della pagina.

#### **5.3.2.2.22 RAM Free**

Il valore si riferisce allo spazio di memoria RAM libero. La somma del primo e del terzo valore, indica lo spazio di memoria RAM totale.

### **5.3.2.3 Menù Test**

Il terminale dispone delle seguenti procedure di test al fine di aiutare l'operatore nelle rilevazioni di eventuali guasti:

![](_page_25_Picture_75.jpeg)

**5.3.2.3.1 Keyboard**

![](_page_26_Picture_170.jpeg)

Alla pressione di ogni tasto viene visualizzato il relativo messaggio.

![](_page_26_Picture_3.jpeg)

Per uscire tenere premuto il tasto "ESC" per 2 sec.

#### **5.3.2.3.2 Leds**

![](_page_26_Figure_6.jpeg)

I led dei tasti funzione iniziano ad attivarsi in successione con frequenza variabile.<br>Non viene eseguito il test dei leds di sistema ("Key", "Com", "State", "Error") perché il loro funzionamento non é programmabile e perc

#### **5.3.2.4 Menù Down (Download)**

![](_page_26_Figure_10.jpeg)

La procedura di DOWNLOAD permette al terminale di ricevere le informazioni necessarie per eseguire l'applicazione progettata dall'utente. Le fasi eseguite durante la procedura di download sono:

- 1. Verifica della connessione
- 2. Cancellazione Flash memory
- 3. Visualizzazione della dimensione dell'applicazione da ricevere
- 4. Download dell'applicazione

# **5.3.2.5 Menù SysF (System Functions)**

![](_page_26_Figure_17.jpeg)

L'ingresso in questo menù viene segnalato anche dai seguenti led:

![](_page_26_Picture_171.jpeg)

Per la descrizione delle funzioni vedi capitolo [Funzioni di sistema](#page-27-1)

#### **5.3.2.6 Menù Cnf (Configurazione)**

Le modifiche verranno messe in esecuzione all'uscita dalla pagina di configurazione.

#### **5.3.2.6.1 Config. Page 1/2**

![](_page_27_Figure_5.jpeg)

Adogni pressione del tasto ENTER si salta da un campo all'altro.

**Lang.** É la scelta della lingua da utilizzare. Questo array di stringhe é deciso in fase di progettazione nel programma di configurazione.

**Cont.** É il valore del contrasto display.

**Info** Informazioni di debug (default = OFF).

**Tm CL** Tempo del tasto CLEAR .Durante il dataentry, se il tasto CLEAR viene premuto per più del tempo impostato il dato digitato viene<br>cancellato. Se il tasto CLEAR viene premuto in modo impulsivo si cancella solo una cif

**5.3.2.6.2 Config. Page 2/2**

![](_page_27_Figure_12.jpeg)

a seconda della versione firmware può uscire anche la seguente finestra:

![](_page_27_Picture_14.jpeg)

**Com0** Velocitá seriale della porta System.

**Com1** Velocitá seriale della porta AUX.

**TmOut** Tempo di timeout sulla richiesta alla CPU (default = 1.00 s).

**TBuzz** Tempo di durata del buzz alla pressione di un tasto (default = 0.100 s).

**ScrSv** Modalità di impostazione dello screen-saver:

0 = disattivato (default). Display sempre attivo.<br>1..60 = spegne il display dopo un tempo di non pressione dei tasti o del touch pari a 1..60 minuti. Alla pressione di un qualsiasi tasto o touch viene riattivato il display.

### <span id="page-27-1"></span><span id="page-27-0"></span>**5.3.3 Funzioni di sistema**

**5.3.3.1 Funzione Delete App.**

![](_page_28_Picture_1.jpeg)

![](_page_28_Picture_72.jpeg)

![](_page_28_Figure_3.jpeg)

**a** = indica che la funzione di sistema è in esecuzione.

- $\bullet$  **b** = operazione in esecuzione.
- **c** = percentuale della funzione eseguita.

![](_page_29_Picture_1.jpeg)

**d** = indica che la funzione è stata eseguita correttamente.

**5.3.3.2 Funzione Upload MMC**

![](_page_29_Picture_57.jpeg)

![](_page_29_Picture_58.jpeg)

![](_page_30_Picture_1.jpeg)

- **e e** = operazione che ha originato l'errore.
- **f** = indica il tipo di errore avvenuto.

Il numero di lampeggi indica il tipo di errore avvenuto come riportato nella tabella [Messaggi di errore delle Funzioni di sistema](#page-32-2).

## **5.3.3.3 Funzione Touch Calib.**

Questa procedura, presente solo sugli strumenti con touch-screen. Serve a tarare il dispositivo di puntamento.

![](_page_31_Picture_108.jpeg)

![](_page_32_Figure_1.jpeg)

#### <span id="page-32-2"></span>**5.3.3.4 Messaggi di errore delle Funzioni di sistema**

Quando una funzione di sistema termina con un errore viene visualizzato un messaggio che descrive la causa dell'errore.

![](_page_32_Picture_237.jpeg)

### <span id="page-32-0"></span>**5.4 Informazioni per la programmazione**

In questo capitolo sono raccolte tutte le informazioni relative al prodotto necessarie durante la programmazione, ovvero durante lo sviluppo di un applicativo QCL.

#### <span id="page-32-1"></span>**5.4.1 Ambienti di sviluppo**

"sizeapp" del device QMOS.

Per la programmazione del prodotto è necessario utilizzare gli ambienti Qview-5 per la programmazione del codice QCL e se il prodotto è<br>equipaggiato di display grafico, anche l'ambiente Qpaint-5 per la progettazione delle in un pacchetto software che si chiama Qworkbench e che è liberamente scaricabile dal sito Qem (nella sezione download).

Per programmare con l'ambiente di sviluppo QPaint-5 è importante selezionare correttamente il target. All'interno dell'ambiente selezionare Progetto → Configurazione del Target quindi selezionare in accordo con il codice di ordinazione.

In questo paragrafo vedremo come è possibile rilevare una stima dell'utilizzo delle memorie nel prodotto. La **memoria non volatile,** disponibile per memorizzare il programma **QCL**, ha una capacità di 512KB.<br>La quantità di memoria occupata è pari alla dimensione del file .BIN generato dal Qview. La percentuale di memoria occupata è visualizzabile nel pannello CPU del Qview, alla voce "Used CODE memory", oppure è possibile ottenere questa informazione dal valore del parametro

**La memoria non volatile,** disponibile per memorizzare il programma **HMI** ha una capacità 5.5MB. La quantità di memoria occupata è pari alla dimensione del file .BIN generato da Qpaint, il cui valore (in bytes) è visualizzato nel parametro "memqtp" del device MMIQ2.

La **memoria dati non volatile,** disponibile per memorizzare le variabili ritentive, ha una capacità di 819KB. La percentuale di memoria occupata è visualizzabile nel pannello CPU del Qview, alla voce "Used RETENTIVE", oppure è possibile ottenere questa informazione dal valore del parametro "sizeret" del device QMOS.

La **memoria dati volatile** per memorizzare le **variabili non ritentive** ha una capacità dipendente da vari fattori (per esempio la dimensione

dei programmi HMI e QCL, della pagina HMI in visualizzazione ecc.) La memoria generale del sistema libera, disponibile come memoria dati volatile, è indicata dal parametro "memfree" nel device MMIQ2.

# <span id="page-34-0"></span>**6. Accessori disponibili**

- [IQ009](https://wiki.qem.it/doku.php/strumenti/accessori/iq009)
- [Kit per la polarizzazione dei connettori](https://wiki.qem.it/doku.php/strumenti/accessori/kit_polarizzazione_connettori)
- [Kit di personalizzazione del pannello anteriore](https://wiki.qem.it/doku.php/strumenti/accessori/kit_personalizzazione_pannello)

Documento generato automaticamente da **Qem Wiki** - <https://wiki.qem.it/>

Il contenuto wiki è costantemente aggiornato dal team di sviluppo, è quindi possibile che la versione online contenga informazioni più recenti di questo documento.